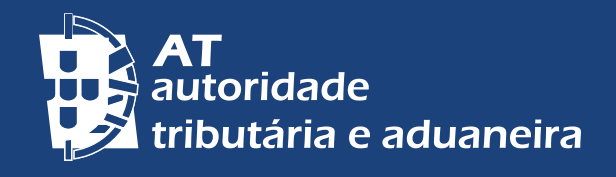

[PASSER AU FRANÇAIS](https://info.portaldasfinancas.gov.pt/pt/apoio_contribuinte/Folhetos_informativos/Documents/Fiabilisation_des_Contacts.pdf) | [CHANGE TO ENGLISH](https://info.portaldasfinancas.gov.pt/pt/apoio_contribuinte/Folhetos_informativos/Documents/Reliability_of_Contacts.pdf)

<u>iiniiniiniiniinii</u>

圇

Ë

Ť

迁

# **DADOS DE CONTACTO PORTAL DAS FINANÇAS - FIABILIZAÇÃO**

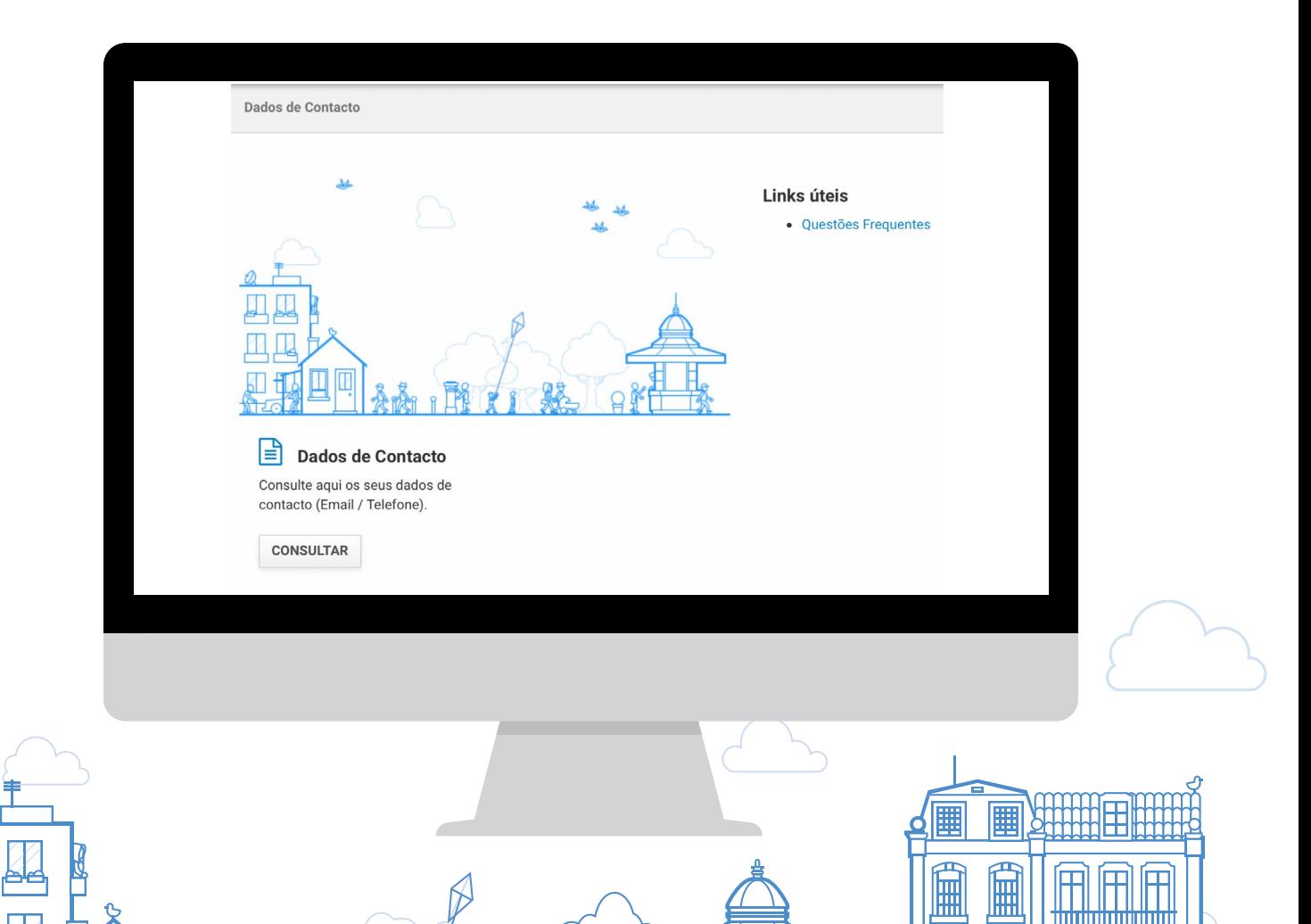

#### PORQUE DEVO INDICAR OS MEUS CONTACTOS DE E-MAIL E TELEFONE?

No momento de registo no [Portal das Finanças](https://www.portaldasfinancas.gov.pt/at/html/index.html), ou em qualquer ocasião posterior, pode indicar o seu endereço de contacto de e-mail e ou telefone. A indicação destes dados é muito importante para que o possamos contactar e apoiar no cumprimento das suas obrigações fiscais.

Pode consultar e alterar os seus dados de contacto na opção Cidadãos > Serviços > Dados Cadastrais – Dados de contacto – [Email/ Telefone](https://sitfiscal.portaldasfinancas.gov.pt/pessoal/contactos/dadosPessoais).

## O QUE É A FIABILIZAÇÃO?

A fiabilização de contactos é o procedimento de confirmação do seu endereço de correio eletrónico (e-mail) e do seu número de telemóvel.

Pode fiabilizar apenas o seu endereço de e-mail, ou o seu n.º de telemóvel, ou ambos.

#### PORQUE DEVO FIABILIZAR OS MEUS CONTACTOS?

Deve fiabilizar os seus contactos (e-mail e telemóvel) para que a comunicação com a Autoridade Tributária e Aduaneira - AT seja feita de forma segura e eficaz e garanta que não houve nenhum erro na inserção do endereço de correio eletrónico ou do número de telefone.

Para além disso, se tiver o seu telemóvel fiabilizado, pode recuperar e alterar a sua senha de acesso ao Portal das Finanças, de forma segura, recebendo por SMS, de imediato, um código de 6 dígitos.

#### COMO ATIVAR O ENVIO DE MENSAGENS INFORMATIVAS?

Os contribuintes que selecionarem a opção de receção de e-mails e SMS (mensagens de texto para o telemóvel) recebem, regularmente, mensagens informativas e de apoio ao cumprimento voluntário das obrigações fiscais, antes do fim dos respetivos prazos. Este serviço é prestado de forma personalizada.

As mensagens enviadas por estes meios têm caráter meramente informativo e de apoio ao cumprimento voluntário e não substituem os avisos, notificações e citações que, nos termos da lei, são obrigatoriamente efetuados por simples via postal, carta registada, carta registada com aviso de receção, telefax ou por transmissão eletrónica de dados, para a caixa postal eletrónica, e serviço público de notificações eletrónicas associado à morada única digital.

# COMO DEVO FAZER PARA REGISTAR/ALTERAR E FIABILIZAR OS MEUS CONTACTOS?

1 - Aceda a Aceda ao [Portal das Finanças](https://www.portaldasfinancas.gov.pt/at/html/index.html) e na barra de pesquisa escreva "Dados de Contacto", depois nos resultados escolha a opção correspondente.

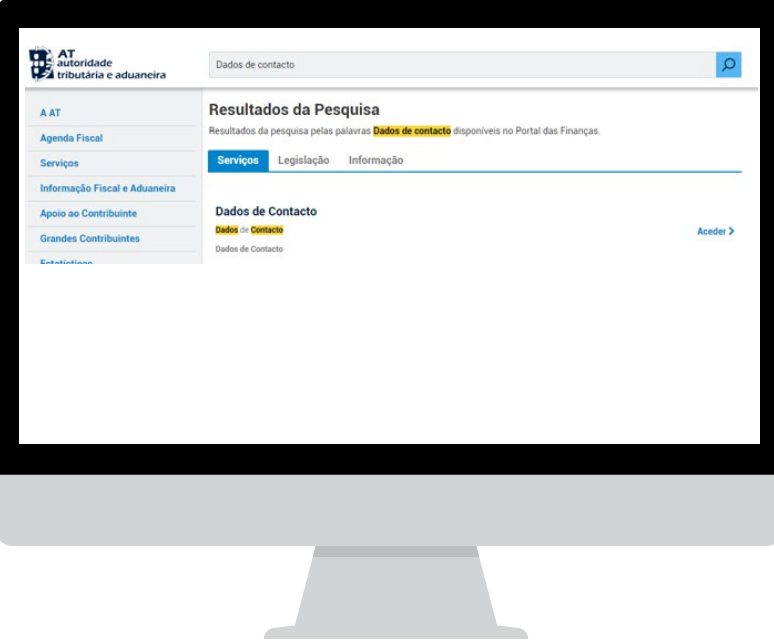

2 - No menu do lado esquerdo selecione E-mail /Telefone

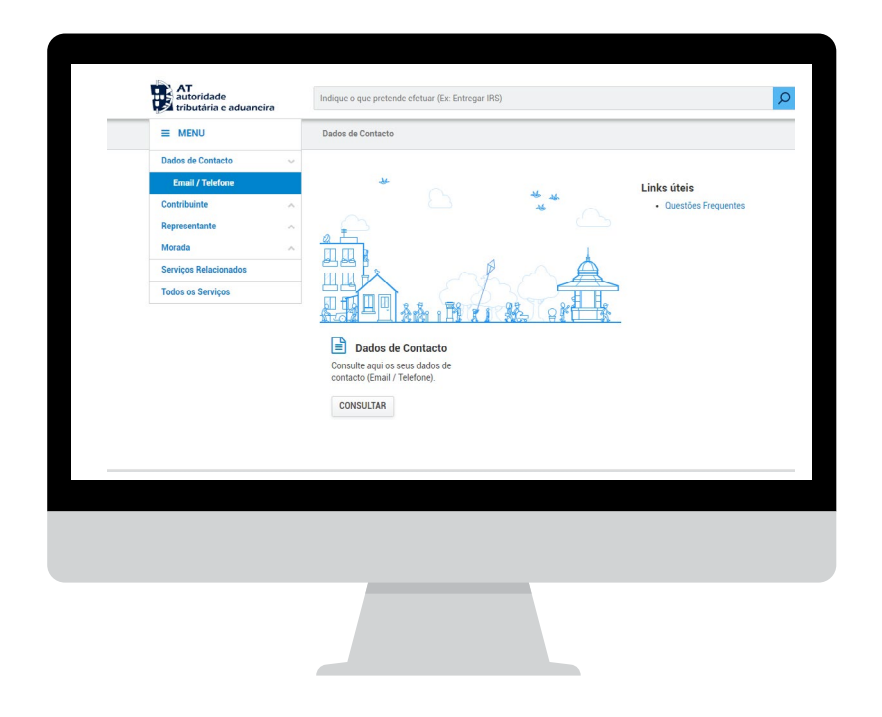

3 | 6

### 3 - Altere e fiabilize os dados de contacto

Na página Dados de Contacto Portal das Finanças aparecem os campos para o endereço de e-mail e para o contacto telefónico, bem como as opções de inserir código e de obter novo código para cada um dos meios de contacto, respetivamente. Também é nesta página que identifica se deseja receber e-mails e ou SMS.

Ao registar ou alterar os seus dados de contacto dá início a um procedimento de confirmação. Vai receber um código para fiabilização do e-mail e/ou um código para o número de telemóvel, respetivamente, no endereço de correio eletrónico e/ ou no telemóvel. É importante notar que os códigos recebidos têm a validade de uma hora.

Quando o estado é FIABILIZAÇÃO EM CURSO significa que o contacto ainda não está confirmado e que será necessário inserir o código (se passou menos de uma hora) ou obter um novo.

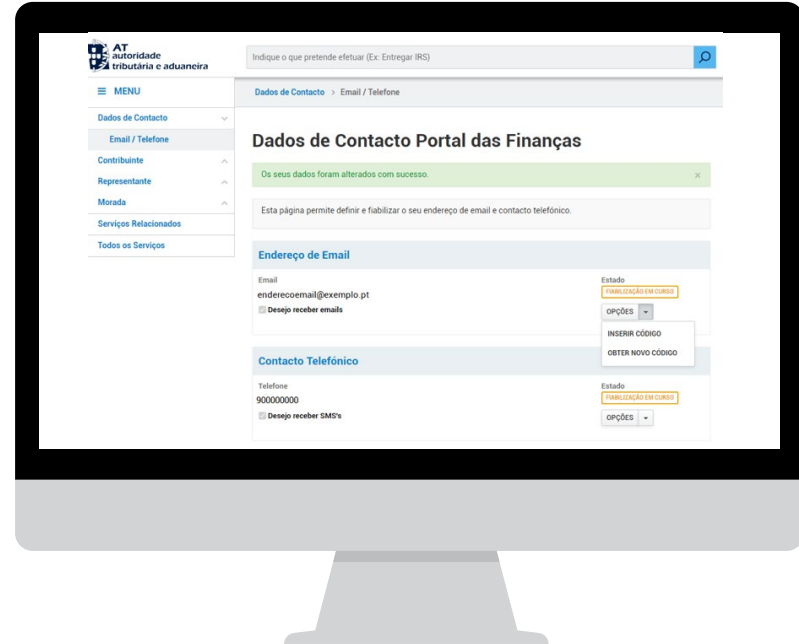

Agora é só selecionar a opção INSERIR CÓDIGO, registar o código no espaço indicado e CONFIRMAR.

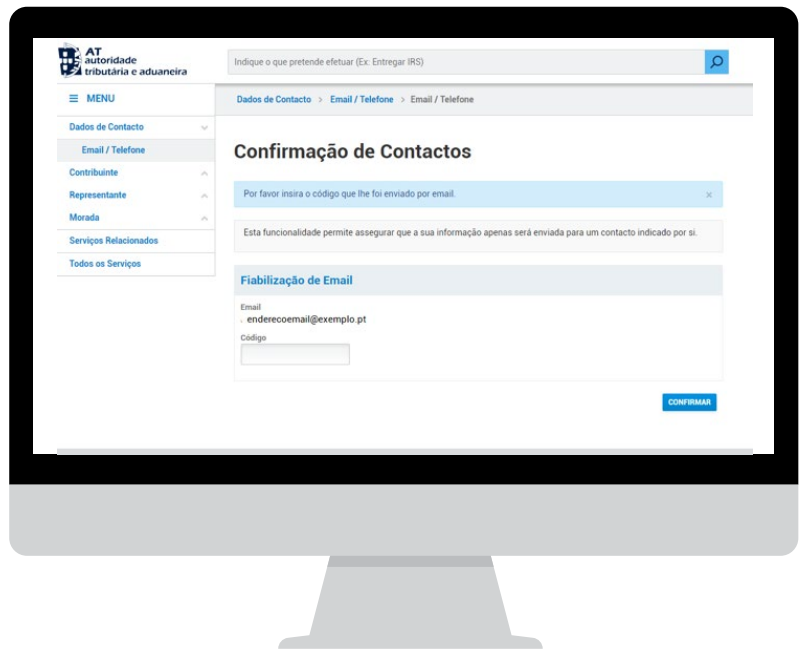

Caso tenha perdido ou apagado o código enviado pela AT via e-mail e/ou SMS pode escolher a opção OBTER NOVO CÓDIGO para receber um novo. Como os códigos têm a validade de uma hora, só após esse período de tempo é que pode pedir um novo.

Depois de registar os códigos aparece o estado de FIABILIZADO.

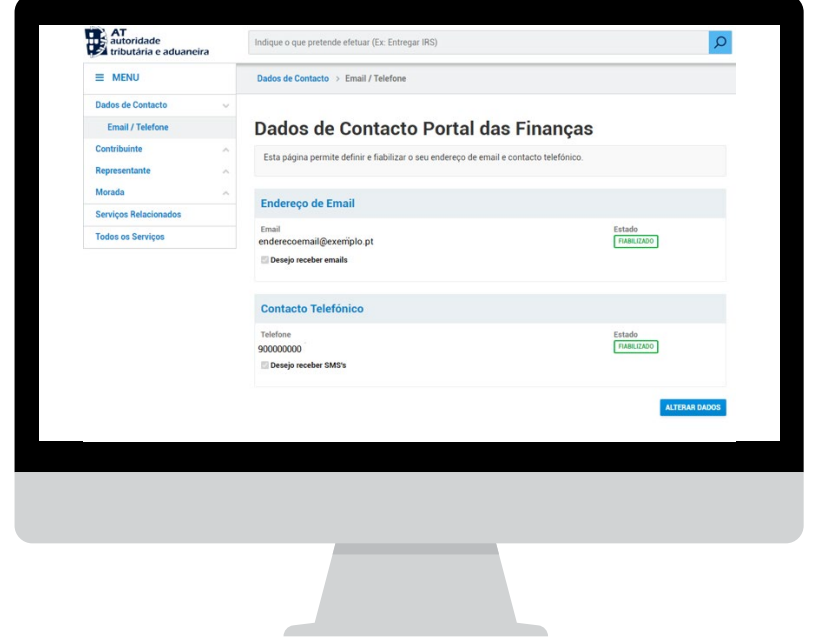

Caso seja necessário efetuar alguma alteração deve escolher a opção ALTERAR DADOS e efetuar a alteração pretendida. A qualquer momento pode alterar os dados de contacto ou ativar/desativar o envio de mensagens informativas por e-mail ou por telemóvel.

Nota: Sempre que alterar o endereço de correio eletrónico ou o telemóvel é iniciado um procedimento de fiabilização.

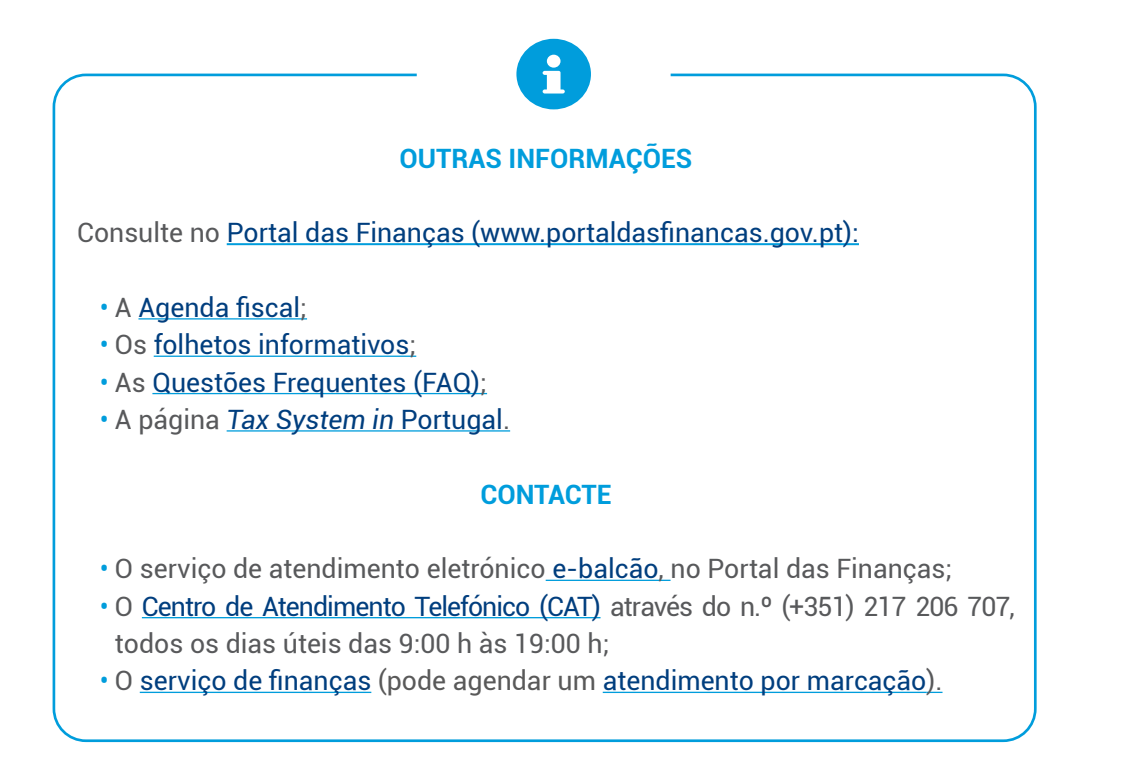

Autoridade Tributária e Aduaneira, agosto 2022